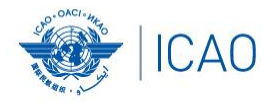

#### **TITLE AND STRUCK Frequency Finder 5 Mapping, Export, Special Functions**

**ACAO/ICAO Frequency Management Workshop Casablanca, Morocco, 6-10 June 2022**

**Prepared by**  Loftur Jonasson ICAO/HQ Mie Utsunomiya ICAO/HQ Fabiola Chouha ICAO/HQ Robert Witzen

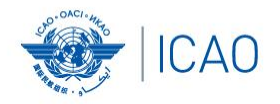

### **Mapping (1) Plot coverage on map (1)**

- **Button mapping**
	- **Plot the coverage of the selected (single) station**
	- **Plot the coverage of all stations in the table (found set)**
- **For area services plotting includes coverage of the station and the area (polygon)**

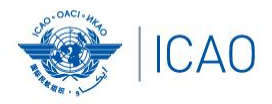

### **Export COM list 3 (1)**

- Export COM list 3 to an external file
- Export in FIleMaker format, Excel format, CSV format and PFD format (PDF not in runtime version)
- Export:
	- ALL COM list 3
	- Selection COM list 3 (e.g. all assignments for a single country)
	- Export single frequency assignment (e.g. for coordination purposes)
- Possible to print COM list 3 or the selection
- Export/Print order:
	- Country / Location / Frequency
	- Frequency / Country / Location

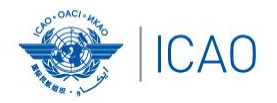

## **Special Functions (1) Table Historical**

- Go to Table Historical
	- Table historical goes to the active frequency assignment selected in COM list 3
	- If frequency assignment is not in the table Historical, option to view all data
- Table Historical keeps a record of
	- Frequency assignments that were modified or deleted from the COM list 3
	- Frequency assignments that were uploaded to the Server (Regional Offices only)
	- Frequency assignments that were downloaded and modified or deleted (all users)
- When upgrading to new version of Frequency finder:
	- Create backup
	- Recover at least the table Historical ALL COM list 3
	- Preferably: Create a backup of all tables in Frequency Finder, recover these and perform a download synchronization as requested (with button Check Sync on the start page for VHF COM frequency assignments.

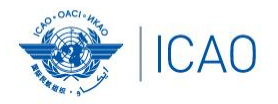

#### **Special Functions (2) Integrity check-Restart, undo submission(s)**

- **Integrity check - Restart**
	- **Restart the Integrity Check. Allows the user to manually re-start the integrity check.**
- **Undo submission(s)**
	- **Reset submission(s)**
	- **In case you found any errors in your submitted data, you can reset your submission(s) and start working on the data again using "undo submission".**

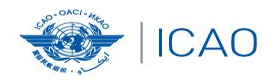

## *Exercises Special functions*

- *Export COM list 3*
- *Undo Submission(s)*